# **Objectives**

This document explains how to install and configure the necessary software components to allow pilots to fly with live ATC, via the Fly UK FSD server.

## **Acknowledgements**

Thanks to UKV3574 Mike Sutton for the concise instructions on the forums.

# **Package Installation**

- 1) Install vPilot version 1.1.5638.40065 [link](https://drive.google.com/file/d/0B4lPel2n_3txOC1BaHI3WXFwVEk/view?usp=sharing) (later versions don't allow you to connect to local proxies). Do not update when prompted.
- 2) Install the Fly UK FSD Proxy Server from Crew Centre > SkyTrack & Downloads under the Misc. Downloads tab [link.](https://flyuk.aero/en/index.php?page=downloads)
- 3) Install the Fly UK ATC Switcher application from the same location as above. Follow the PDF guide contained in the ZIP download.
- 4) If model matching is required, download the 'Fly UK AI Traffic and VMR files' package, also from the Misc. Download page.
- 5) Refer to the Installation PDF file within the package to install the correct AI package and VMR file for your simulator.

## **vPilot Setup**

- 1) vPilot configuration run the application and complete the following setup:
	- a) General tab Network CID: 111111 Password: skyways Full Name: <name> Server: Local Proxy

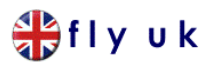

- b) Audio Tab Choose Input/Output devices Set PTT key
- c) Model Matching tab: Add Custom File(s)…. Select FlyUK.vmr and click Open. Move the new rule to the top using the Up button

## **Operation**

- 1) Launch the Proxy and click Start Proxy
- 2) Launch the Simulator. Set up your flight (Heathrow Stand 311 for example) and wait until the simulator has fully loaded.
- 3) Launch vPilot and click Connect

Callsign: is your UserID (e.g. UKV3574) Type Code: *Refer to the Installation PDF within the 'Fly UK AI Traffic and VMR files' package for the current Type Codes for our aircraft*

Click Connect. You should receive a message on vPilot saying "SERVER: (Welcome to Fly UK's FSD)..."

4) Join the FlyUK TeamSpeak server [link](https://flyuk.aero/en/index.php?page=teamspeak)

Members should join the 'root' channel, Fly UK ATC Comms' Try tuning COM1 of your aircraft to Heathrow Tower (118.500) You should automatically be moved to the corresponding TeamSpeak channel